**Kursstart alle 4 Wochen**

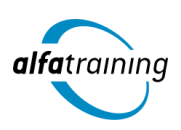

# Gestaltung mit Adobe Illustrator CC und Layoutdesign mit InDesign CC

**Dieser Lehrgang vermittelt den Umgang mit Adobe Illustrator CC zur Erstellung von Logos, Symbolen und Skizzen sowie mit InDesign CC für die Kreation anspruchsvoller Layouts. Zusätzlich bringt dir der Kurs den Einsatz Künstlicher Intelligenz (KI) in deinem beruflichen Umfeld näher.**

## **Abschlussart**

Zertifikat "Gestaltung mit Adobe Illustrator CC" Zertifikat "Layoutdesign mit Adobe InDesign CC"

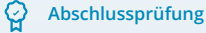

**Praxisbezogene Projektarbeiten mit Abschlusspräsentationen**

 **Dauer 8 Wochen**

# **Unterrichtszeiten**

**Montag bis Freitag von 08:30 bis 15:35 Uhr** (in Wochen mit Feiertagen von 8:30 bis 17:10 Uhr)

**Nächste Kursstarts 27.05.2024 24.06.2024 22.07.2024**

# **LEHRGANGSZIEL**

Nach dem Kurs bist du mit den wichtigsten Funktionen in Illustrator vertraut und kannst Vektorgrafiken erstellen und bearbeiten. Du bist in der Lage, Grafiken für Print und Web zu optimieren.

Zusätzlich beherrschst du den Umgang mit dem Layoutprogramm InDesign CC von Adobe Systems schnell und sicher und bist in der Lage, Texte, Bilder und Grafiken in ein anspruchsvolles Layout umzusetzen.

# ZIELGRUPPE

Mediengestalter:innen, Grafiker:innen, Webdesigner:innen, Fachkräfte aus künstlerischen Berufen, Öffentlichkeitsarbeit, Kommunikation und Marketing sowie Architektur und Fotografie, die Ihre Fähigkeiten zur Erstellung von Medienprodukten (Digital und Print) auf den neuesten Stand bringen möchten.

# **BERUFSAUSSICHTEN**

Dein zukünftiger Einsatzbereich kann sowohl im redaktionellen Print- und Digitalbereich liegen, aber vor allem auch in der Erstellung von Werbemedien. Die erworbenen Kenntnisse sind branchenübergreifend in allen Design- und Grafikbereichen nachgefragt.

Dein aussagekräftiges Zertifikat gibt detaillierten Einblick in deine erworbenen Qualifikationen und verbessert deine beruflichen Chancen.

# LEHRGANGSINHALTE

## **GESTALTUNG MIT ADOBE ILLUSTRATOR CC**

**Einführung Vektorgrafik (ca. 1 Tag)** Unterschied Pixelbilder und Vektorgrafiken Anatomie eines Pfads

#### **Konfigurieren und Navigieren (ca. 1 Tag)**

Der richtige Farbraum Voreinstellungen anpassen Individuelle Werkzeugleiste und Arbeitsbereiche Zeichenflächen Lineale, Hilfslinien und Raster Zoomen und Ansicht Informationen-Bedienfeld und Protokoll

# **Objekte zeichnen (ca. 2 Tage)**

Transformieren, Ausrichten, Pathfinder Objekte hierarchisch organisieren Arbeiten in Gruppen Objekte in Ebenen organisieren Aussehen-Eigenschaften verändern Formwerkzeug und Masken Breiten- und Mischwerkzeug Grafikstile und Symbole

#### **Bilder (ca. 1 Tag)**

Pixelbilder verknüpfen, einbetten und beschneiden Pixelbilder vektorisieren (Bildnachzeichner)

#### **Künstliche Intelligenz (KI) im Arbeitsprozess**

Vorstellung von konkreten KI‐Technologien im beruflichen Umfeld Anwendungsmöglichkeiten und Praxis‐Übungen

#### **Pfade und freie Formen (ca. 2 Tage)**

Formen erzeugen, verändern und kombinieren Nachbearbeitung der Gitter- und Ankerpunkte Pfade bearbeiten, verbinden und vereinfachen Objekte intuitiv verformen

#### **Pinsel (ca. 1 Tag)**

Pinselspitzen und Pinselarten Bibliotheken nutzen

#### **Farbgestaltung und Muster (ca. 2 Tage)**

Farben für Flächen und Konturen Farbfelder-Bedienfeld, Farbfeldbibliotheken Einsatz von Adobe Color Farbhilfe, -harmonien, -konvertierung Globale Farben, Volltonfarben Farbverläufe und Freihandverläufe Transparenz-Bedienfeld Bildmaterial neu färben Musteroptionen

## **Textgestaltung (ca. 1 Tag)**

Touch-Type-Textwerkzeug Flächen- und Pfadtext Schriftart filtern und Schrift zuweisen Einsatz von Adobe Fonts Text in Pfade umwandeln

#### **Diagramme (ca. 1 Tag)**

Einstellungen und Dateneingabe Import aus Excel Diagramdesigns Diagramme färben und bearbeiten

# **Illustrator für Webdesign und UI/UX (ca. 3 Tage)**

Farbmodi und Farbmanagement für Web Zeichenflächen für Responsive Design vorbereiten Arbeiten mit einem Grid-System Seitendesign – Vom Wireframe zum Mockup Weboptimierte Vektorgrafiken gestalten UI-Komponenten gestalten: Icons, Schaltflächen, Formulare und Checkboxes

#### **Datenexport und Weitergabe (ca. 1 Tag)**

Vektorgrafiken richtig speichern Druckvorbereitung und PDF-Ausgabe Export für responsives Webdesign Export von CSS-Eigenschaften

#### **Projektarbeit (ca. 4 Tage)**

Zur Vertiefung der gelernten Inhalte Präsentation der Projektergebnisse

## **LAYOUTDESIGN MIT ADOBE INDESIGN CC**

#### **Grundlagen Layout (ca. 1 Tag)**

Projekt-Workflow, Planung und Konzeption Einführung in Arbeitsumgebung, Benutzeroberfläche und Werkzeuge Dokument- und Programmvoreinstellungen Arbeitsbereiche Wichtige Tastaturbefehle (Shortcuts) Navigation, Seiten- und Dokumentaufbau

#### **Techniken der Layouterstellung (ca. 2 Tage)**

Seitenlayout mit Text/Grafik erstellen Ränder und Spalten, Hilfslinien, Lineale Umgang mit Rahmen und Eckenoptionen Objekte ausrichten, transformieren, Pathfinder Eigenschaften-Bedienfeld Dokument-Vorlagen erstellen und speichern (\*.indt) Methoden der Layout-Anpassung (z. B. Liquid Layout) Alternative Layouts erstellen

### **Komplexe Layout-Ideen grafisch umsetzen (ca. 2 Tage)**

Gestaltungsraster für Layouts anlegen Einsatz von Musterseiten, verschachtelte Musterseiten Automatische Seitenzahlen Abschnittsmarken generieren Komplexe Layoutinhalte mit Ebenen verwalten

#### **Künstliche Intelligenz (KI) im Arbeitsprozess**

Vorstellung von konkreten KI‐Technologien im beruflichen Umfeld Anwendungsmöglichkeiten und Praxis‐Übungen

#### **Textbearbeitung und Typografie (ca. 2 Tage)**

Einführung in Schriftarten und Schriftgruppen Klassifizierung und Eigenschaften Einführung in Adobe Fonts (Typekit), Variable Fonts Platzierung von Texten, Import-/Exportoptionen Textrahmenverkettung, Intelligenter Textumfluss Textbearbeitung, Silbentrennung, Umbruchoptionen Ausrichtung am Grundlinienraster Text auf Pfad

## **Textformate vielseitig einsetzen (ca. 1 Tag)**

Zeichen- und Absatzformate definieren GREP, Textvariablen definieren und einfügen Erstellen von Inhaltsverzeichnissen Bibliotheken, Snippets und Objektformate Layoutvorlage (Template) mit Textformaten Einsatz der Buchfunktion

#### **Mit Listen und Tabellen arbeiten (ca. 1 Tag)**

Tabulatoren, Aufzählungen und Nummerierung Datenimport, -konvertierungsmöglichkeiten Tabellen erstellen und bearbeiten

## **Umgang mit Bildern und Grafiken (ca. 2 Tage)**

Pixelbilder und Vektorgrafiken Bildauflösung und Farbraum (RGB, CMYK) Bilder und Grafiken platzieren und verwalten Arbeiten mit Verknüpfungen (Bedienfeld) Bilddatenübernahme (Import-/Exportoptionen) aus Adobe Photoshop, Adobe Illustrator u. a. Rahmeneinpassungsoptionen Beschneidungspfade und Freisteller Bilder und Objekte umfließen (Textumfluss)

#### **Farben, Effekte (ca. 1 Tag)**

Druck- und Bildschirmfarben Mit Farben und Farbverläufen professionell gestalten, anlegen und speichern Einsatz von Farbsets z. B. für Projekte mit CI-Richtlinien Einsatz von Adobe Color Arbeiten mit Effekten und Transparenzen Weiche Verlaufskante-Werkzeuge

# **Digital Publishing und Interaktivität (ca. 2 Tage)**

Präsentieren und Werben am Bildschirm Planung, Aufbau und Umsetzung interaktiver Dokumente (PDF, EPUB) Schaltflächen, Hyperlinks und Lesezeichen Animationen und Seitenübergänge AV Medien einbinden, SVG-Import und Export E-Books mit festem Layout (EPUB 3.0) HTML, CSS und Tag Export Viewer App (z. B. Adobe Digital Editions) Publish Online Funktion

#### **Druckausgabe, Cross-Media-Publishing (ca. 1 Tag)**

Farbmanagement, ICC-Profile Datencheck, Softproof und Farbauftrag Verknüpfungen und Preflight-Einstellungen PDF/X Export für professionellen Druck Dokumente drucken und weitergeben Für Web speichern (z. B. png, jpg,gif,svg)

## **Projektarbeit (ca. 5 Tage)**

Zur Vertiefung der gelernten Inhalte Präsentation der Projektergebnisse

# UNTERRICHTSKONZEPT

# **Didaktisches Konzept**

Deine Dozierenden sind sowohl fachlich als auch didaktisch hoch qualifiziert und werden dich vom ersten bis zum letzten Tag unterrichten (kein Selbstlernsystem).

Du lernst in effektiven Kleingruppen. Die Kurse bestehen in der Regel aus 6 bis 25 Teilnehmenden. Der allgemeine Unterricht wird in allen Kursmodulen durch zahlreiche praxisbezogene Übungen ergänzt. Die Übungsphase ist ein wichtiger Bestandteil des Unterrichts, denn in dieser Zeit verarbeitest du das neu Erlernte und erlangst Sicherheit und Routine in der Anwendung. Im letzten Abschnitt des Lehrgangs findet eine Projektarbeit, eine Fallstudie oder eine Abschlussprüfung statt.

# **Virtueller Klassenraum alfaview®**

Der Unterricht findet über die moderne Videotechnik alfaview® statt entweder bequem von zu Hause oder bei uns im Bildungszentrum. Über alfaview® kann sich der gesamte Kurs face-to-face sehen, in lippensynchroner Sprachqualität miteinander kommunizieren und an gemeinsamen Projekten arbeiten. Du kannst selbstverständlich auch deine zugeschalteten Trainer:innen jederzeit live sehen, mit diesen sprechen und du wirst während der gesamten Kursdauer von deinen Dozierenden in

Echtzeit unterrichtet. Der Unterricht ist kein E-Learning, sondern echter Live-Präsenzunterricht über Videotechnik.

# FÖRDERMÖGLICHKEITEN

Die Lehrgänge bei alfatraining werden von der Agentur für Arbeit gefördert und sind nach der Zulassungsverordnung AZAV zertifiziert. Bei der Einreichung eines Bildungsgutscheines oder eines Aktivierungs- und Vermittlungsgutscheines werden in der Regel die gesamten Lehrgangskosten von deiner Förderstelle übernommen. Eine Förderung ist auch über den Europäischen Sozialfonds (ESF), die Deutsche Rentenversicherung (DRV) oder über regionale Förderprogramme möglich. Als Zeitsoldat:in besteht die Möglichkeit, Weiterbildungen über den Berufsförderungsdienst (BFD) zu besuchen. Auch Firmen können ihre Mitarbeiter:innen über eine Förderung der Agentur für Arbeit (Qualifizierungschancengesetz) qualifizieren lassen.

 Änderungen möglich. Die Lehrgangsinhalte werden regelmäßig aktualisiert. Die aktuellen Lehrgangsinhalte findest Du immer unter [www.alfatraining.de](https://www.alfatraining.de/).